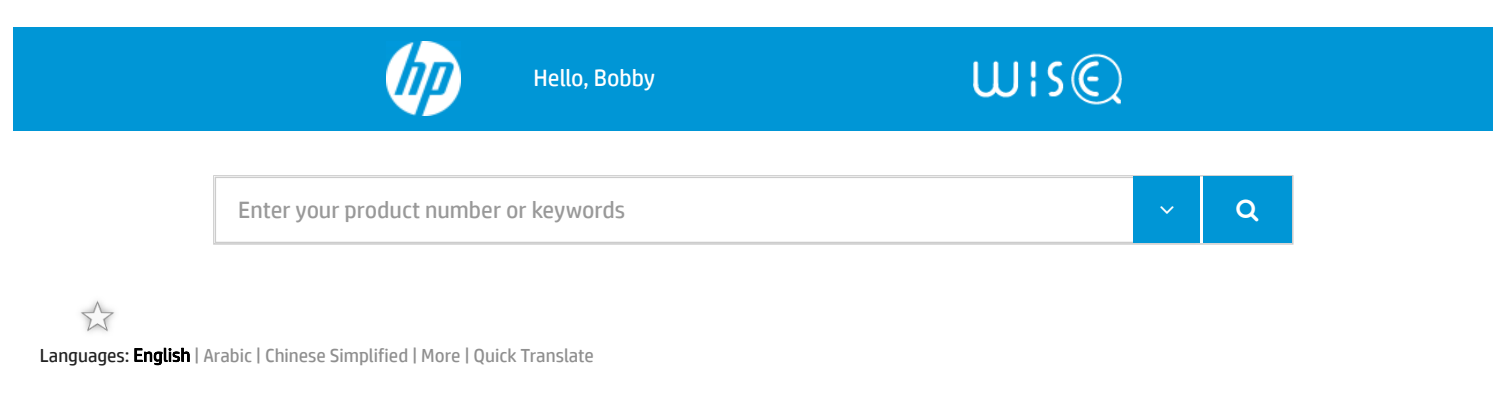

 $\bigcirc$  $\bigcirc$ 

# HP LaserJet Enterprise, HP PageWide Enterprise - Configure Advanced settings (EWS)

ish\_4628181-1098556-16 | Public

Last Modified Date: 2021-09-22

Learn about the HP Embedded Web Server (EWS) features available on each tab.

### EWS TABS

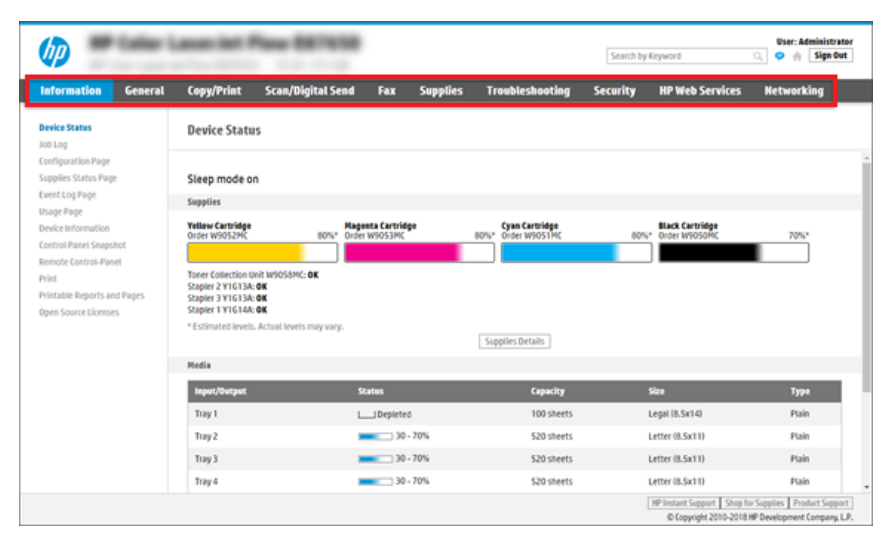

 NOTE: Copy/Print, Scan/Digital Send, and Fax tabs only appear for multi-function printers (MFPs). A Print tab appears for single-function printers (SFPs).

### Information tab

Refer to the table for settings in the Information tab.

#### HP EMBEDDED WEB SERVER INFORMATION TAB

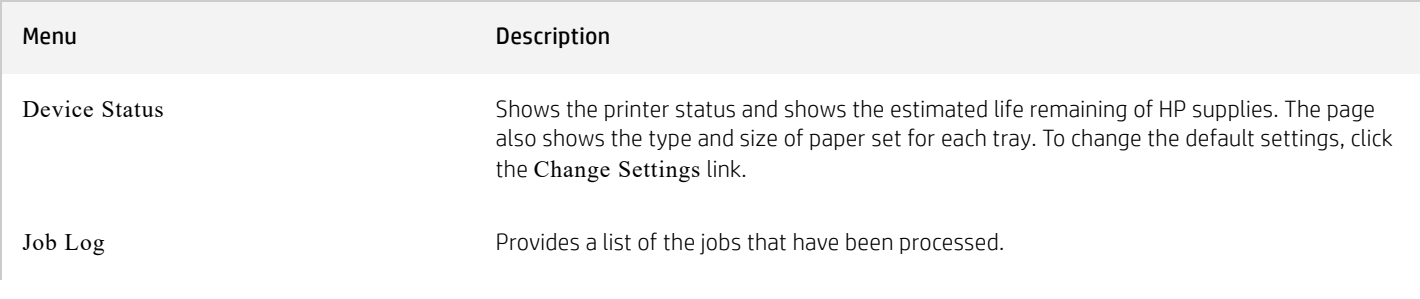

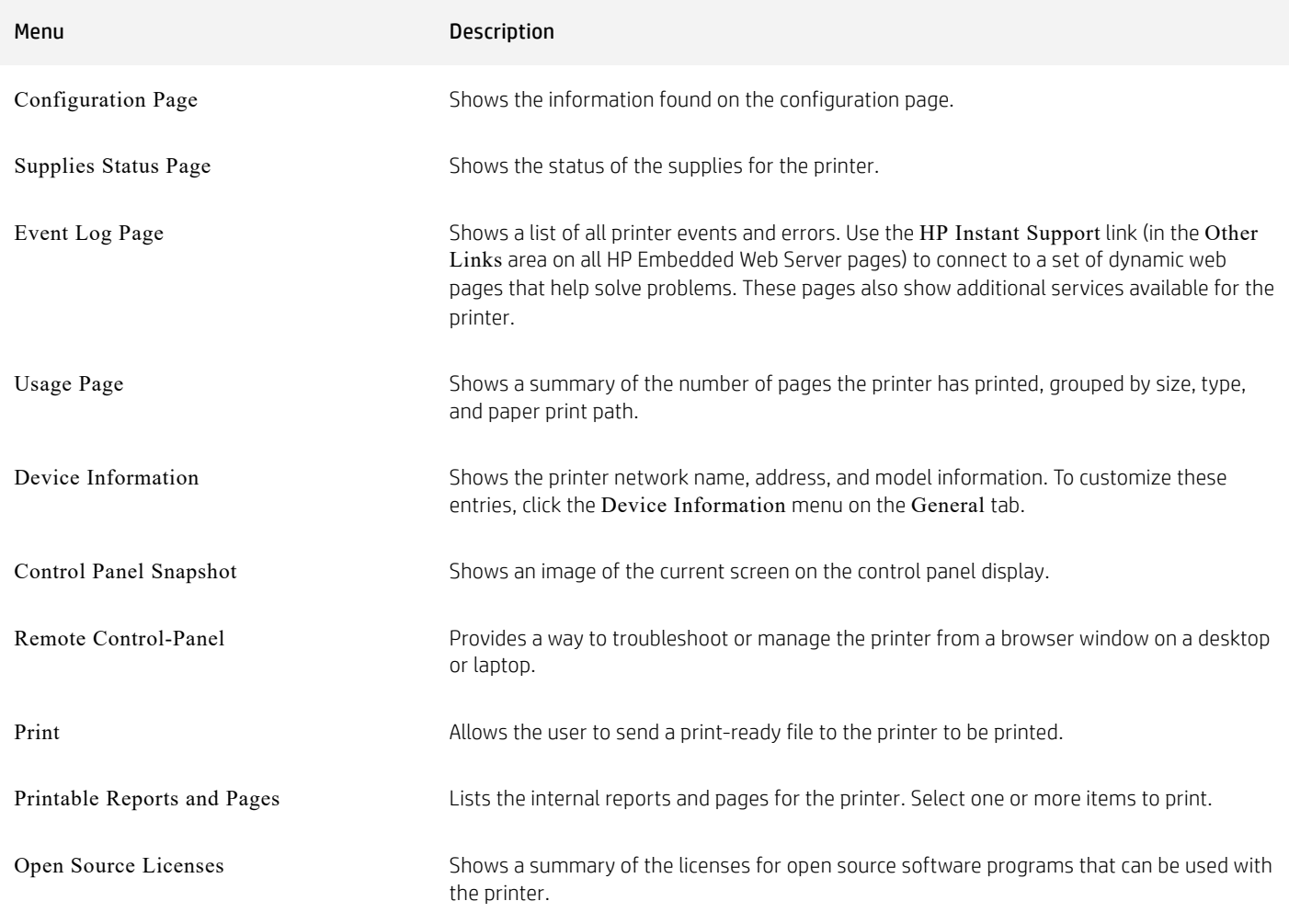

### General tab

Refer to the table for settings in the General tab.

### HP EMBEDDED WEB SERVER GENERAL TAB

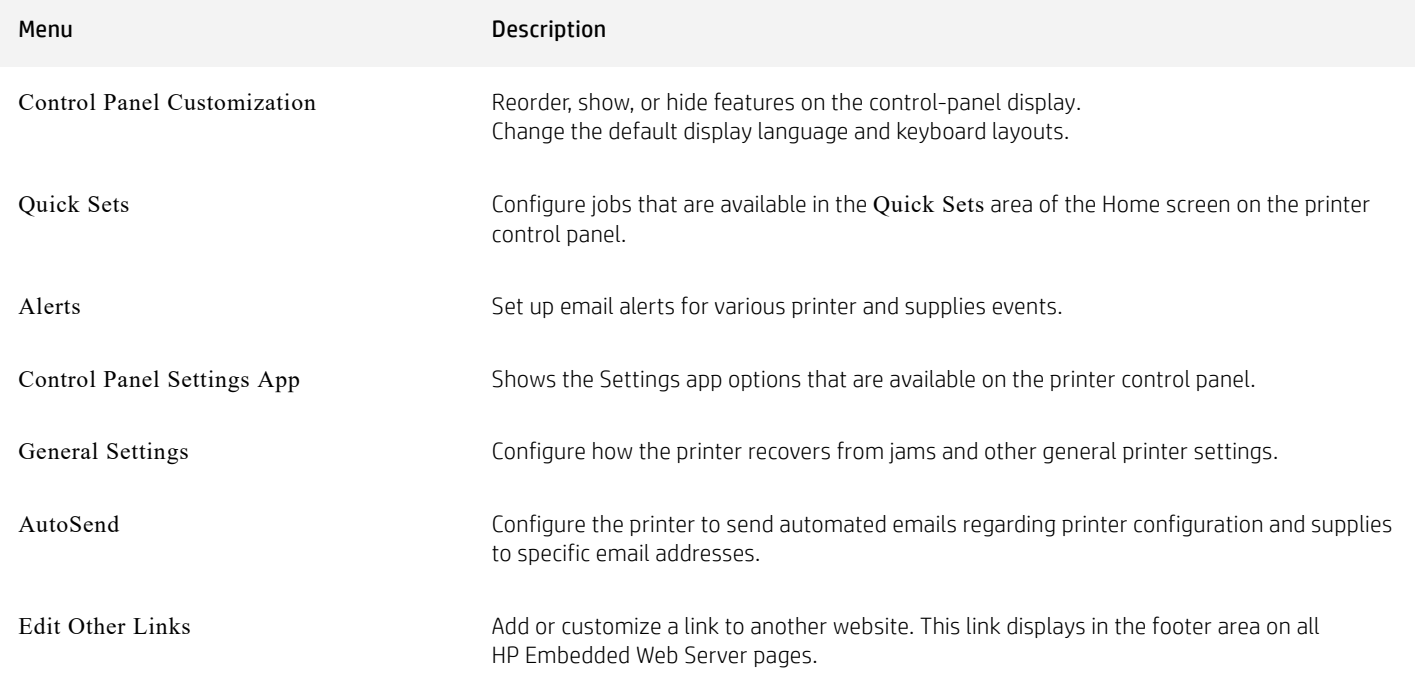

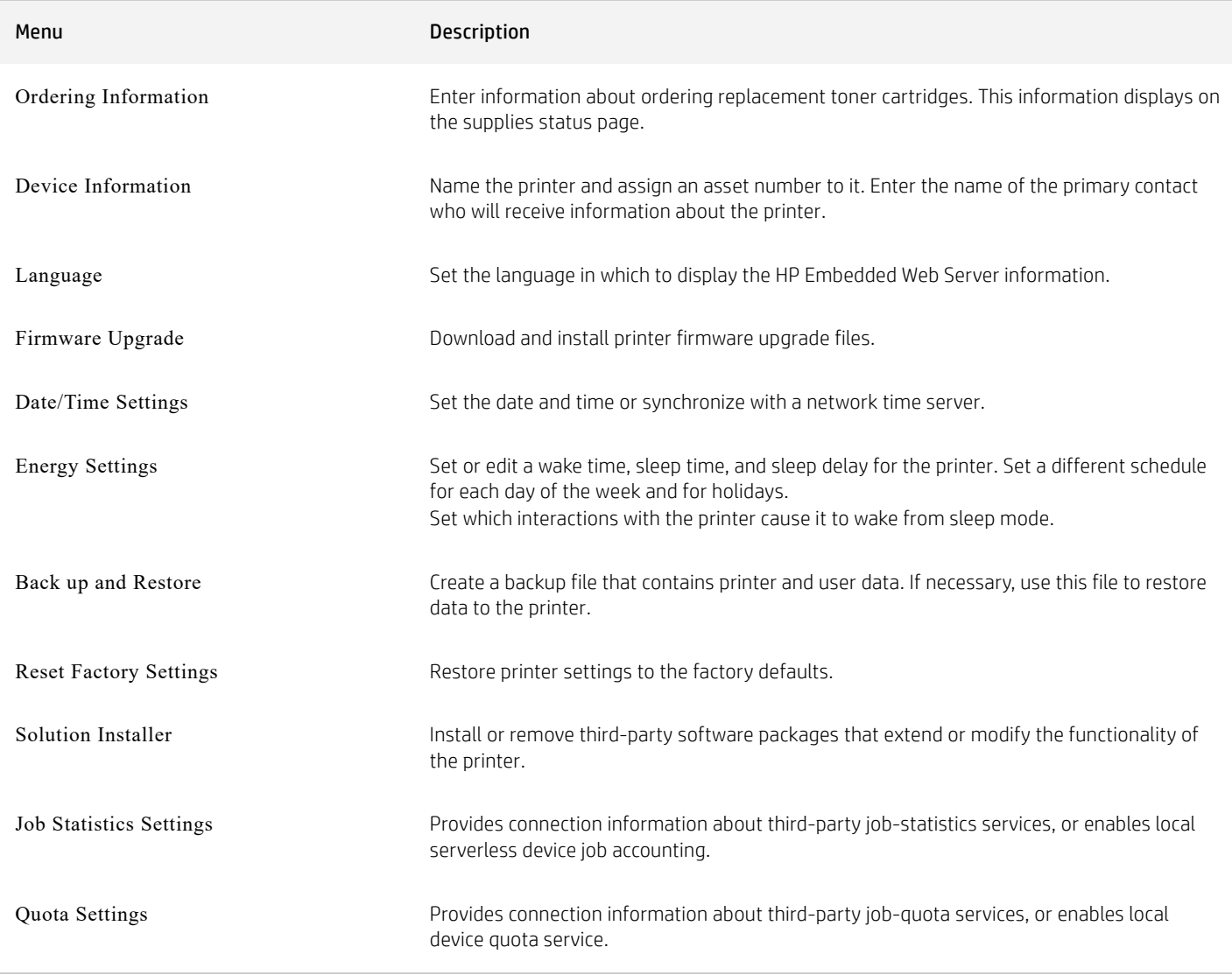

### Other Links list

Configure which links display in the footer of the HP Embedded Web Server by using the Edit Other Links menu on the General tab.

**A NOTE:** The following are the default links.

#### HP EMBEDDED WEB SERVER OTHER LINKS LIST

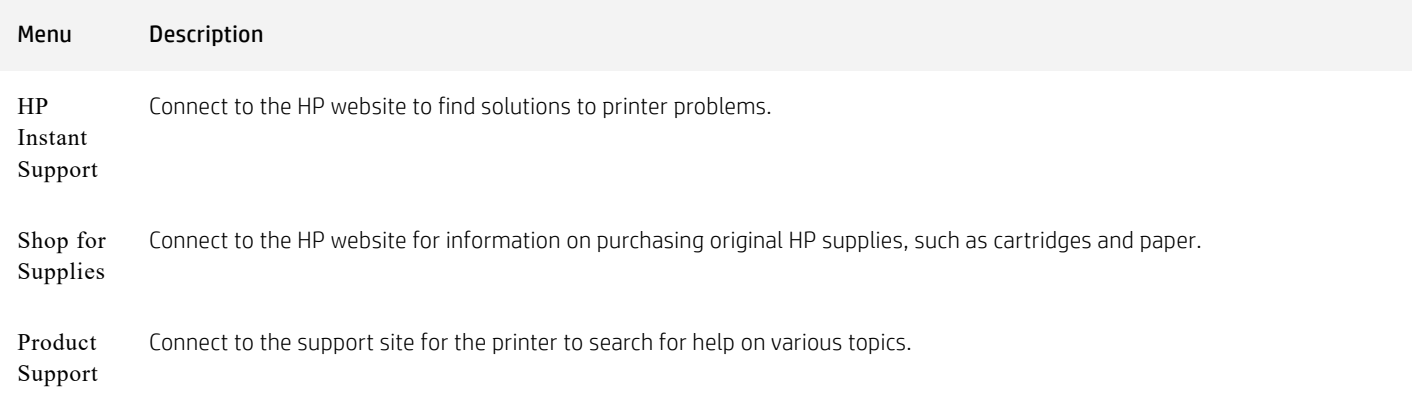

## Copy/Print tab

Refer to the table for settings in the Copy/Print tab.

### HP EMBEDDED WEB SERVER COPY/PRINT TAB

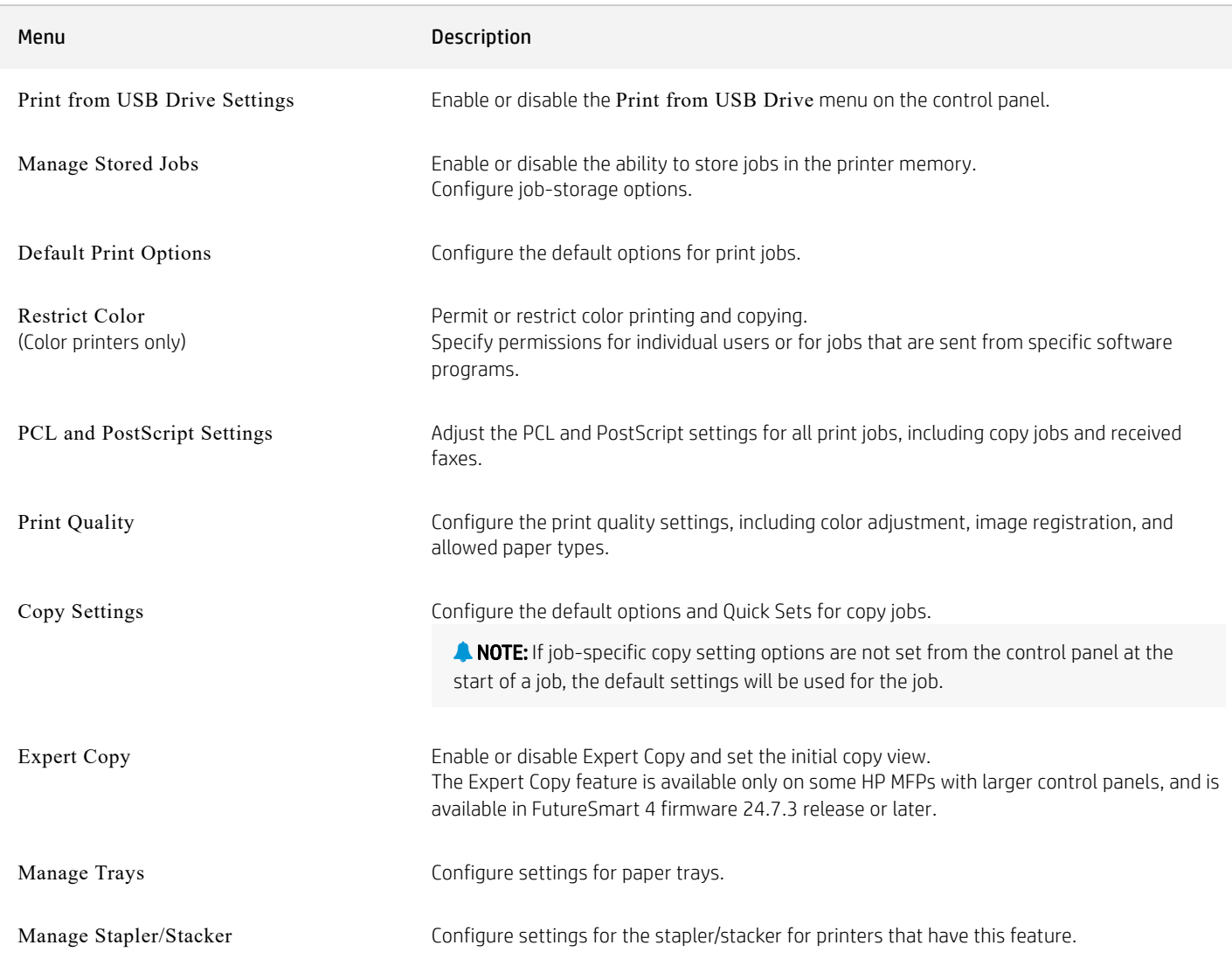

# Scan/Digital Send tab

Refer to the table for settings in the Scan/Digital Send tab.

### HP EMBEDDED WEB SERVER SCAN/DIGITAL SEND TAB

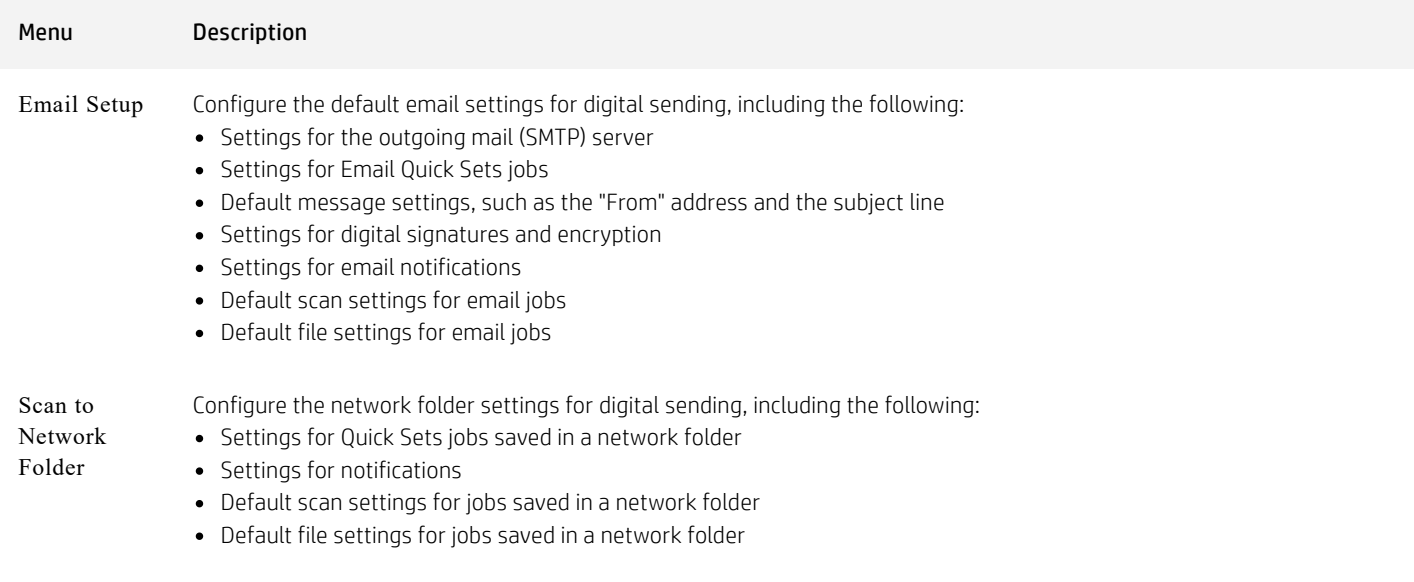

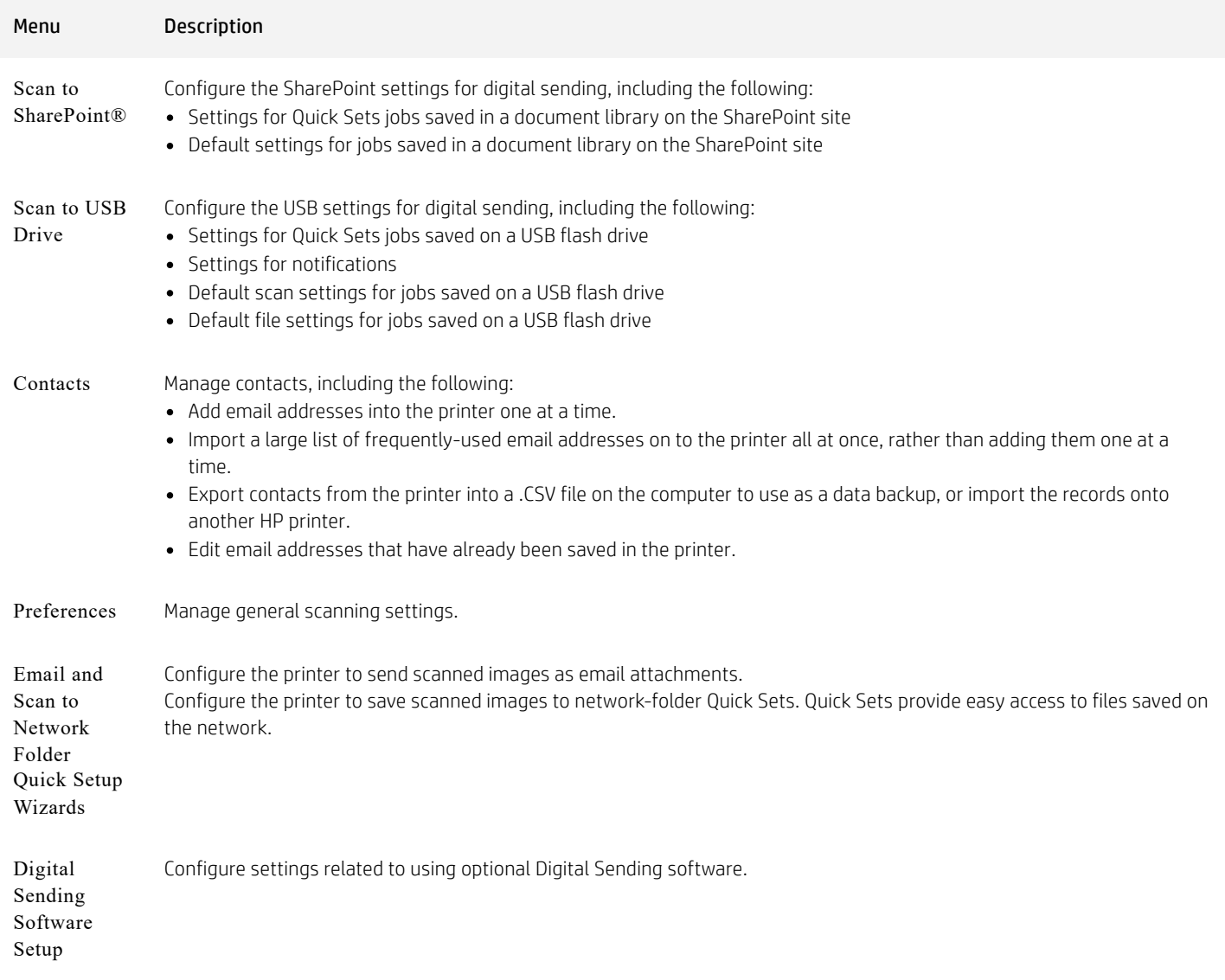

### Fax tab

Refer to the table for settings in the Fax tab.

### HP EMBEDDED WEB SERVER FAX TAB

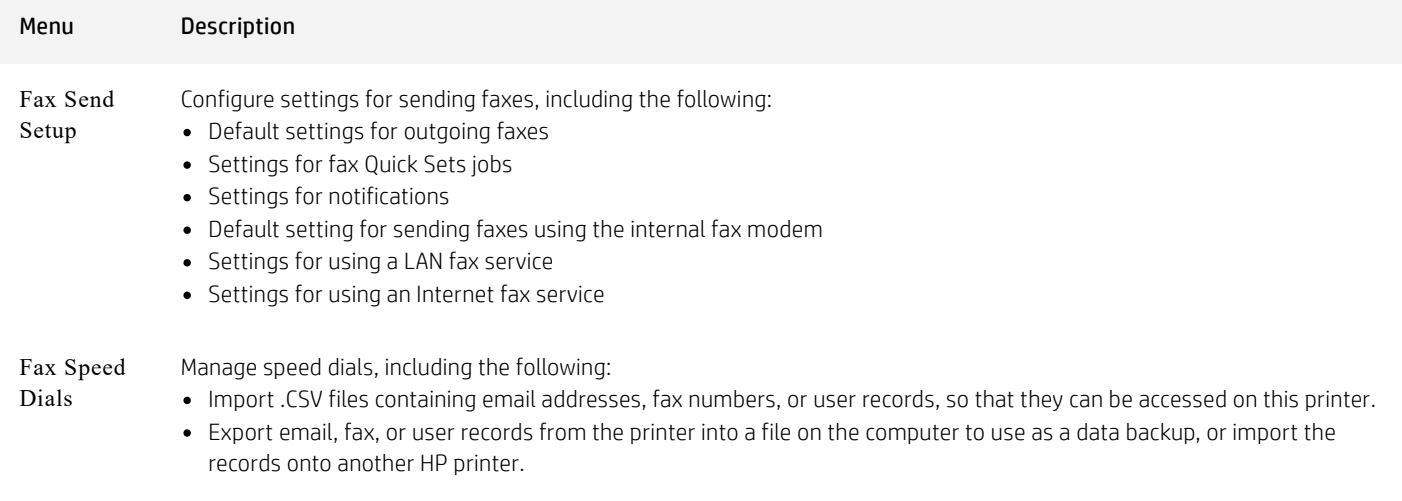

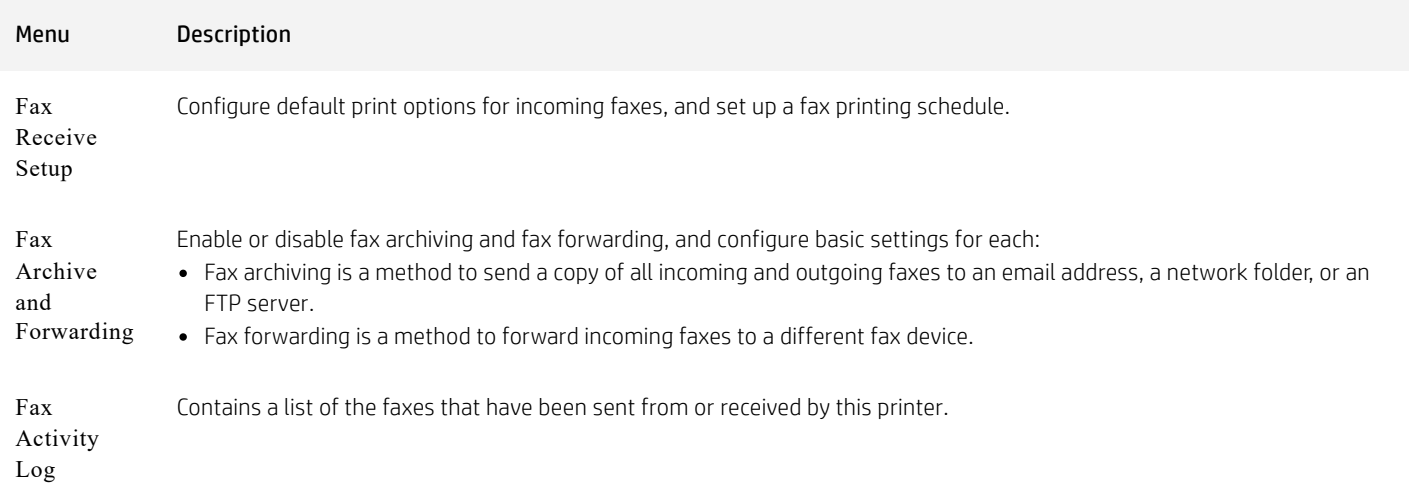

## Supplies tab

Refer to the table for settings in the Supplies tab.

#### HP EMBEDDED WEB SERVER SUPPLIES TAB

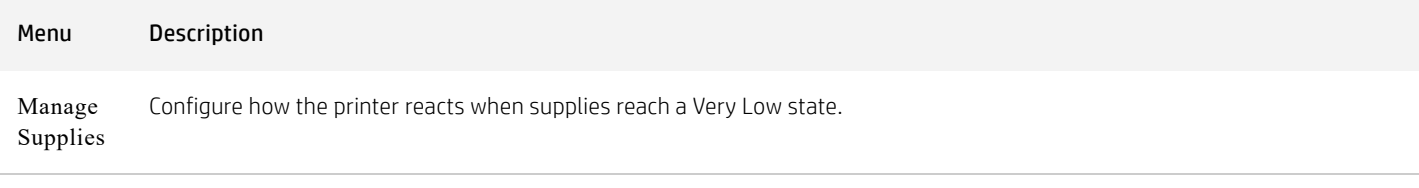

## Troubleshooting tab

Refer to the table for settings in the Troubleshooting tab.

### HP EMBEDDED WEB SERVER TROUBLESHOOTING TAB

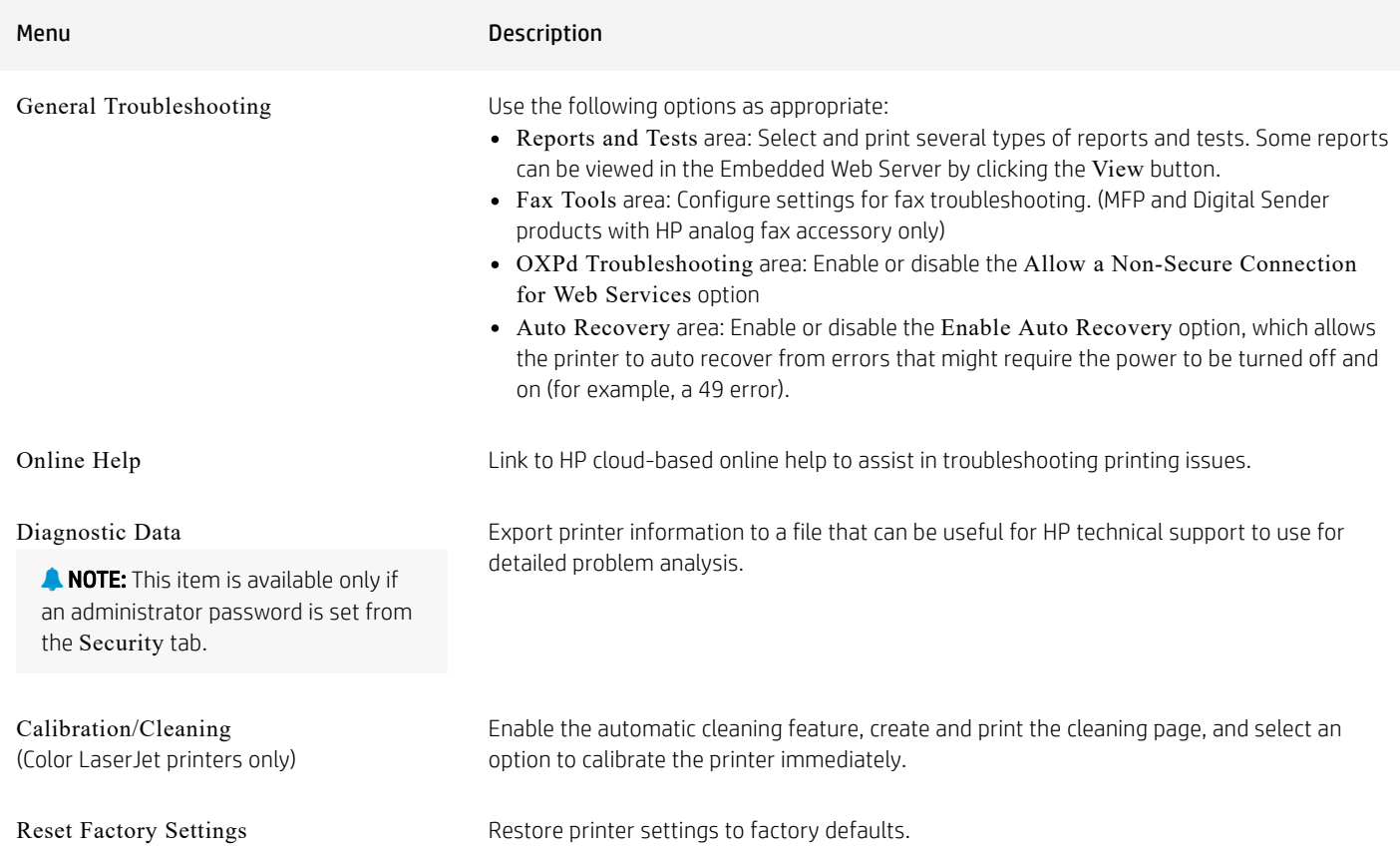

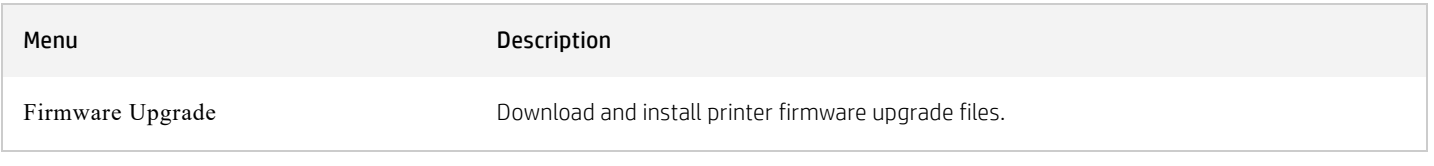

## Security tab

Refer to the table for settings in the Security tab.

### HP EMBEDDED WEB SERVER SECURITY TAB

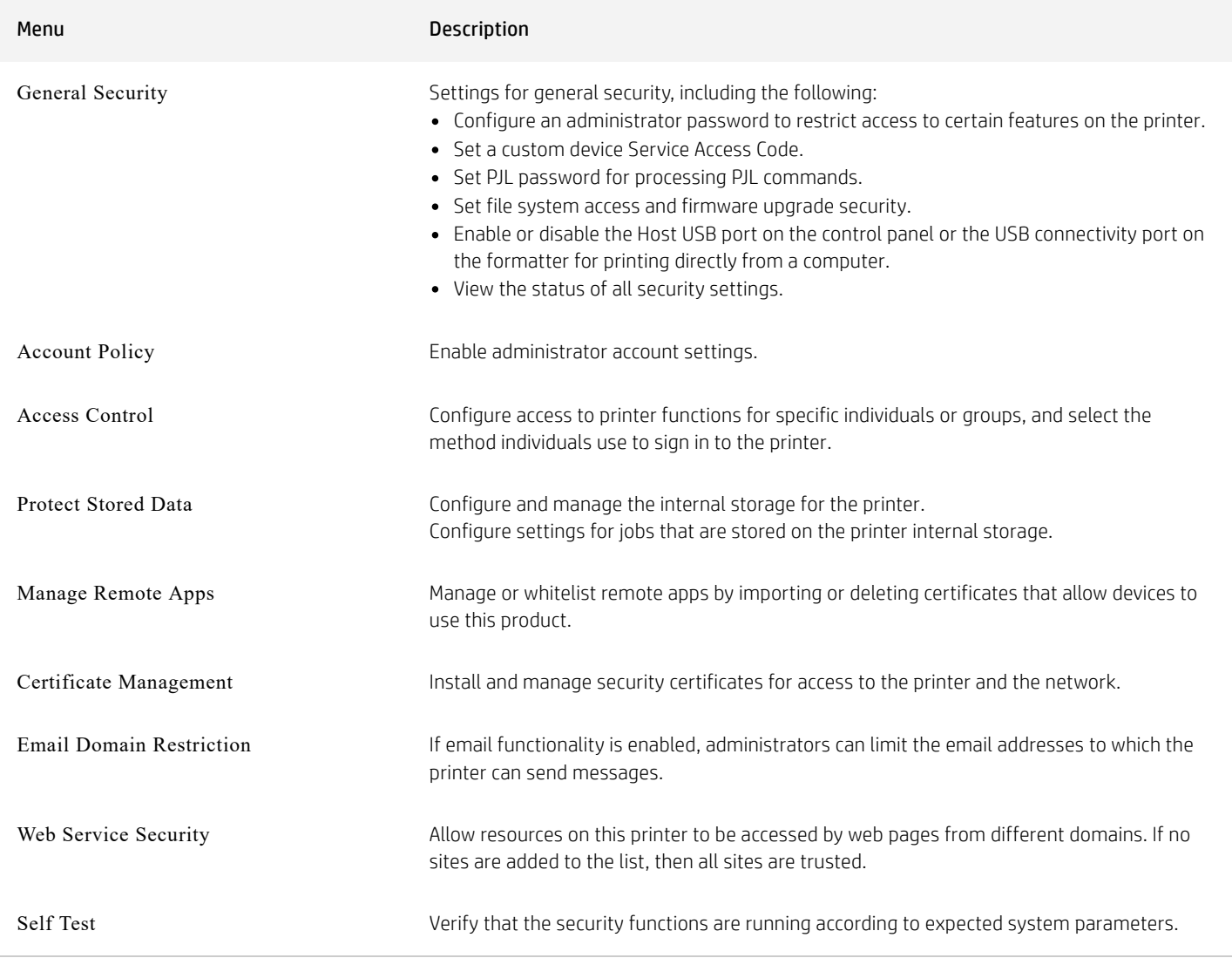

### HP Web Services tab

Use the HP Web Services tab to configure and enable HP Web Services for this printer. It is necessary to Enable HP Web Services to use the HP ePrint feature.

### HP EMBEDDED WEB SERVER HP WEB SERVICES TAB

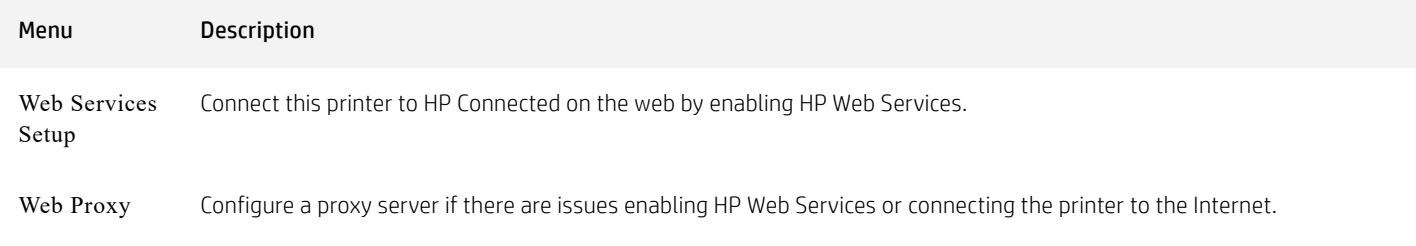

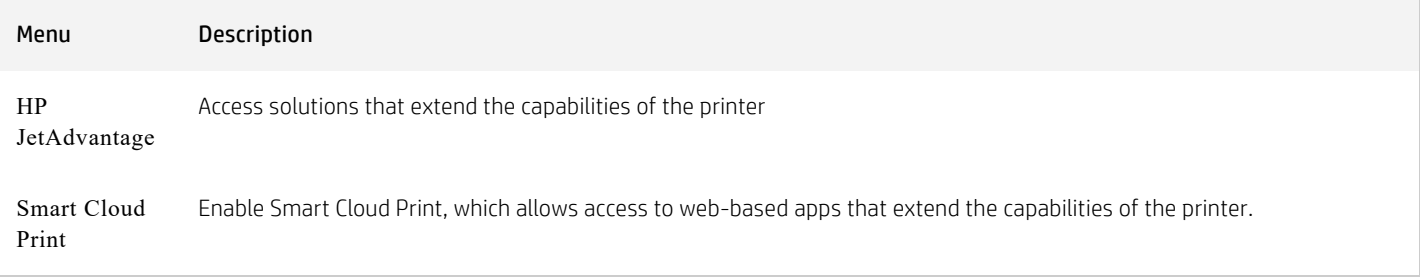

## Networking tab

Use the Networking tab to configure and secure network settings for the printer when it is connected to an IP-based network. This tab does not display if the printer is connected to other types of networks.

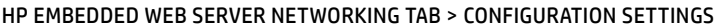

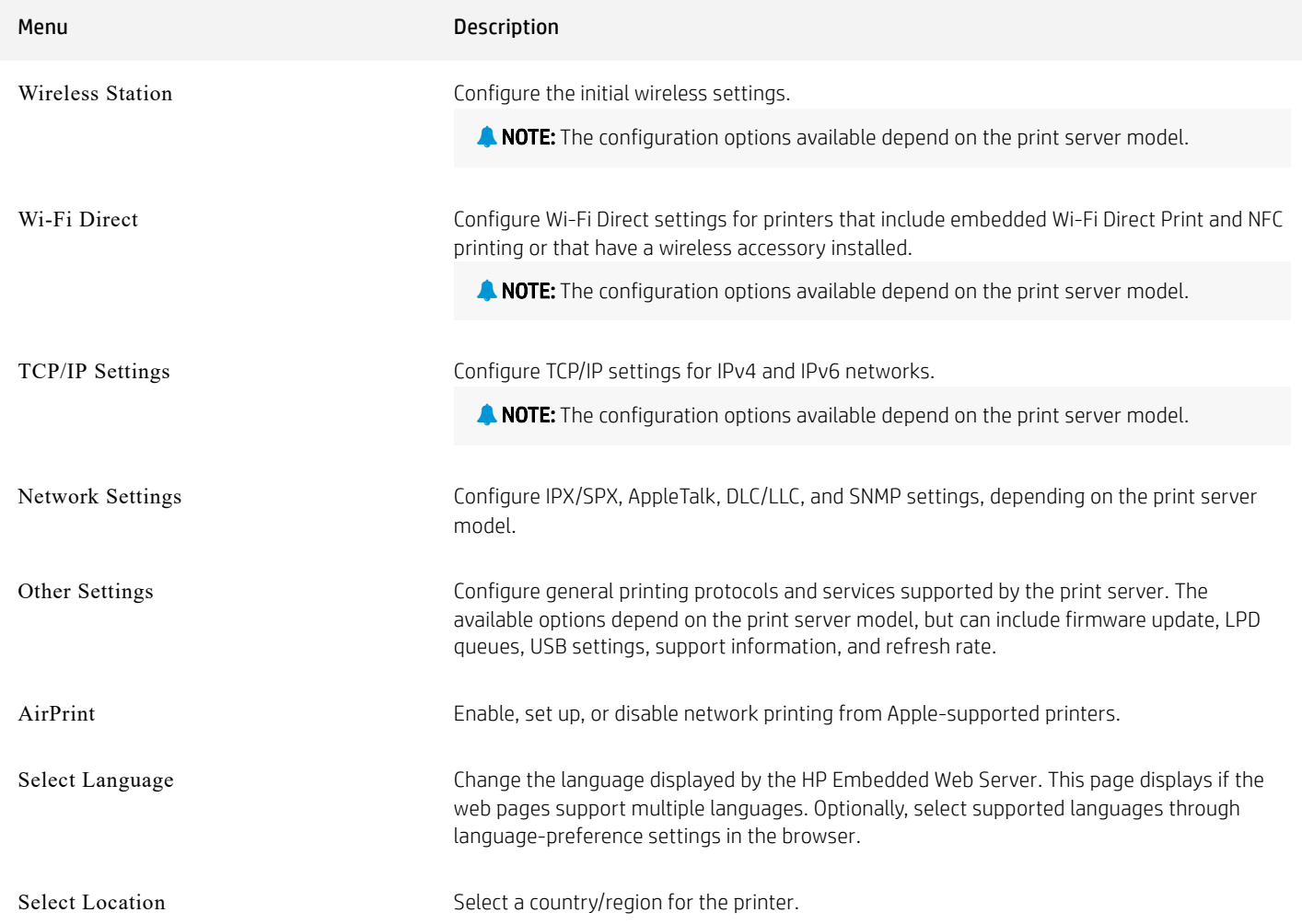

#### HP EMBEDDED WEB SERVER NETWORKING TAB > GOOGLE CLOUD PRINT SETTINGS

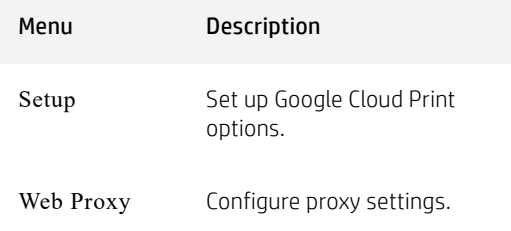

### HP EMBEDDED WEB SERVER NETWORKING TAB > SECURITY SETTINGS

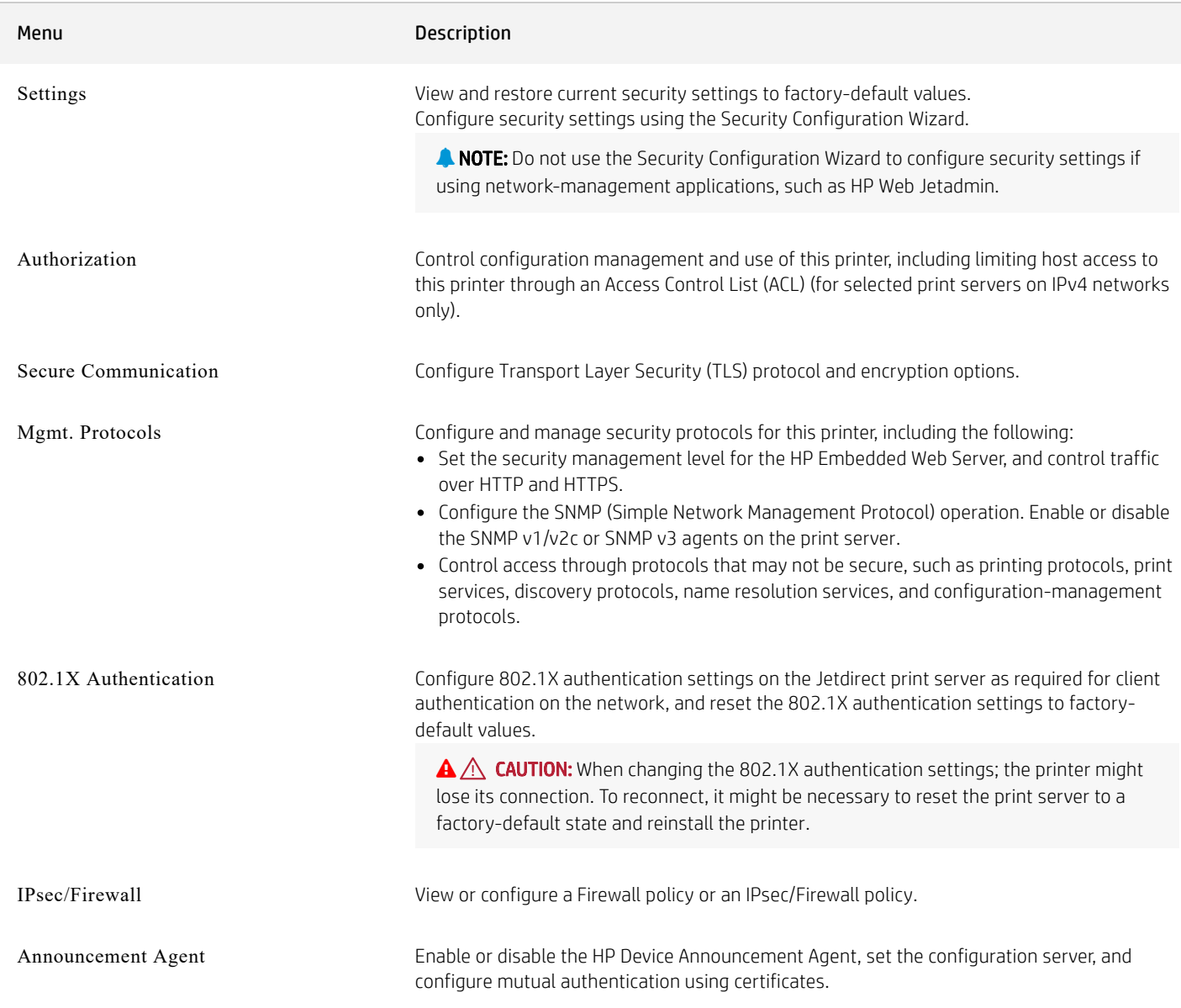

#### HP EMBEDDED WEB SERVER NETWORKING TAB > DIAGNOSTICS SETTINGS

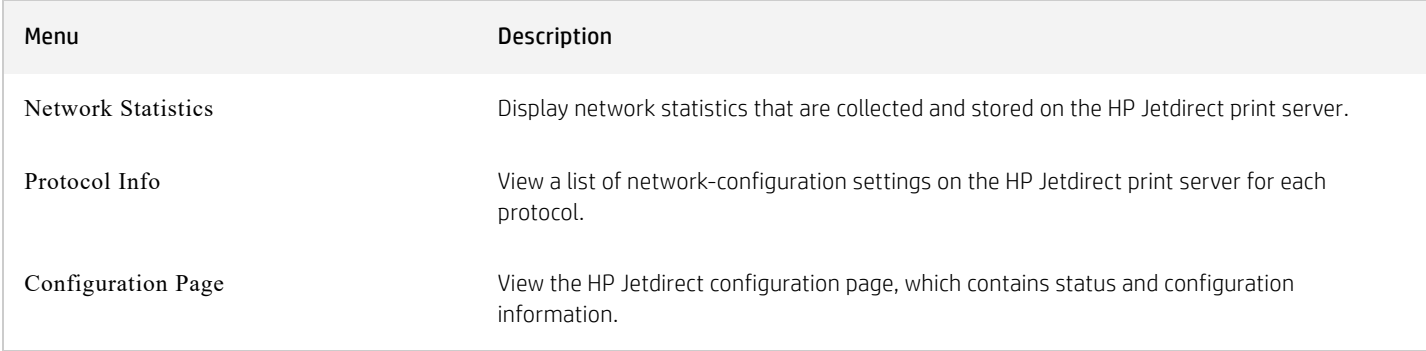